# Release Notes for Version 6.51 December 2003

Refer to the *D7212G Program Entry Guide* (P/N: 4998138538) when programming the D7212G Control Panel.

# Handlers Required for Version 6.51

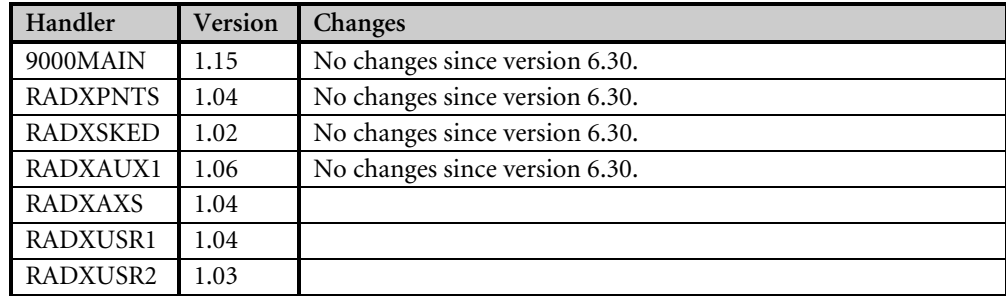

The table below indicates the latest Handler versions for the D5200 Programmer:

You can acquire an update for your D5200 Programmer by calling the Bosch Security Systems Handler Update System toll-free at (800) 657-4584. Make a separate phone call for each handler.

## Corrections Made in Version 6.51

#### Intermittent RF Low Battery events

In version 6.41, Points 1 through 8 generate intermittent RF Low Battery events when devices connected to the on-board points change from normal to off-normal conditions very quickly. Firmware version 6.51 corrects this.

When an RF Low Battery condition occurs on a transmitter, the D1255 and D1260 Command Centers' displays scroll RF Low Battery. To determine which transmitter has the low battery condition, select either:

- The *View Log?* function from the Service Menu (99 + ENT) on the command center or
- The Diagnostics function using the D8125INV. Refer to the *D8125INV Operation and Installation Guide* (P/N: 49690) for details.
- If the event is transmitted to the central station, the point number is included in the transmission.

# Previous Version 6.41 Release Notes

When programming the D7212G, you can program items that are not available. For example, in Area Parameters you are allowed to program Areas 5 through 8. However, the D7212G automatically clears some of these parameters programmed for these areas after programming is complete.

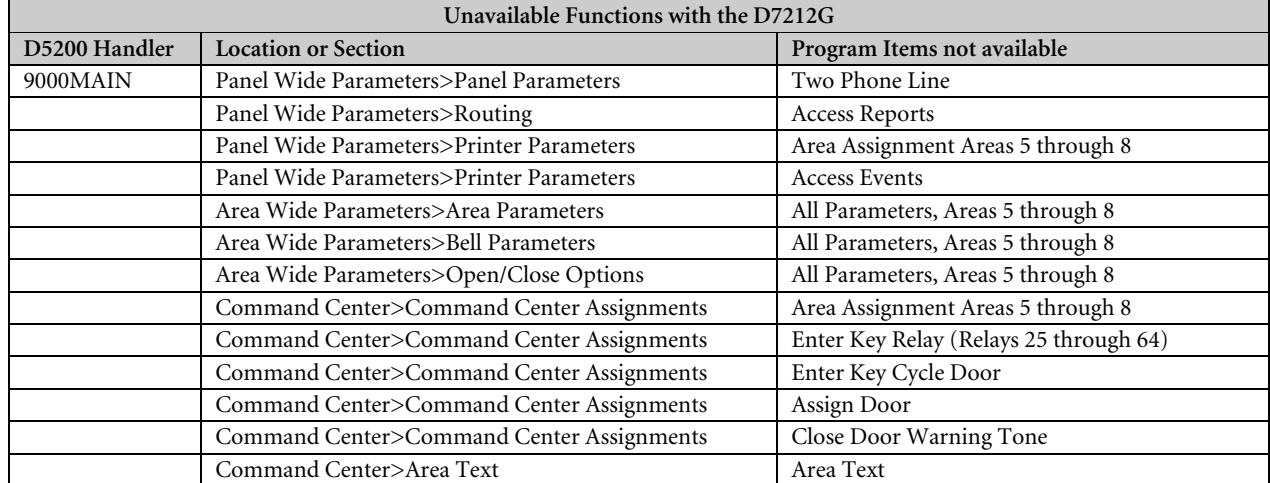

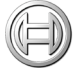

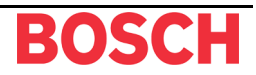

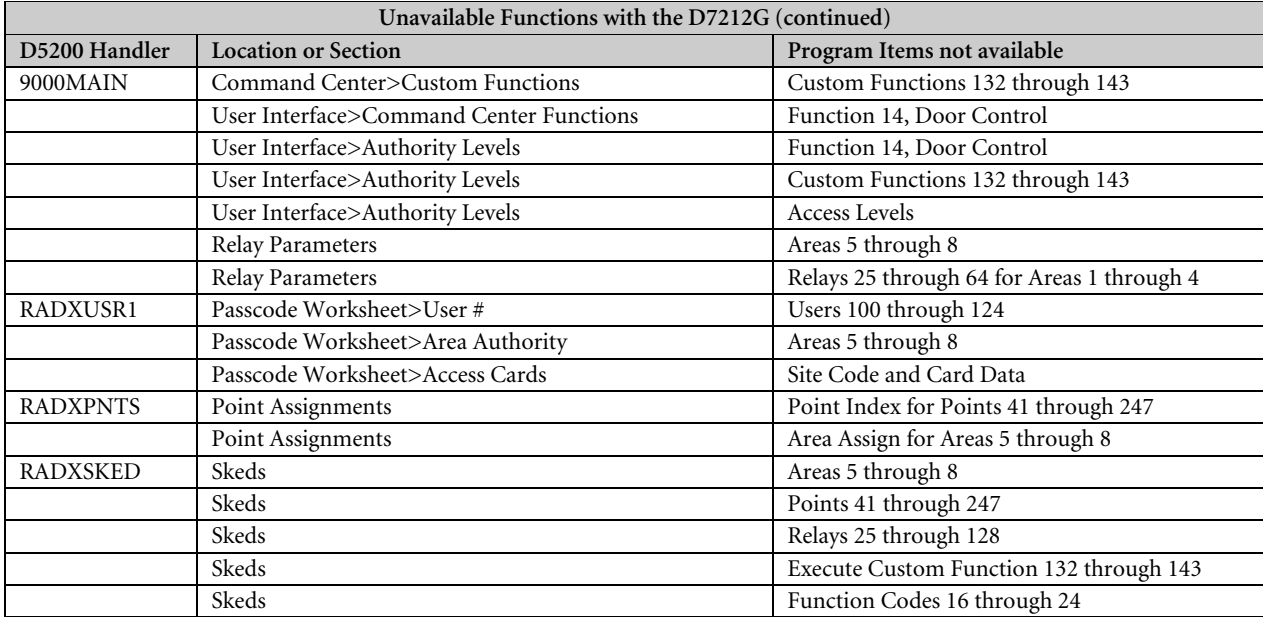

*Note: All parameters within RADXAUX1 are available for the D7212G.*

*Note: All parameters within RADXUSR2 and RADXAXS are not available for the D7212G.*

# RPS Requirements

When programming a D7212G, you must use the D7212 Panel Type within Remote Programming Software (RPS). As stated before, you will be able to program certain items that are not available in the D7212G.

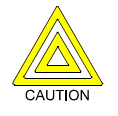

*To assure proper programming of the D7212G, the RPS operator must check the Reset box in the Disconnect dialog when ending the session. Failure to do so can cause erratic operation until the panel is reset.*

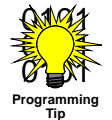

*To distinguish between D7212 and D7212G accounts within the Panel List in RPS, click on the ROM Rev column. Panels appearing with version 6.41 as the ROM Rev are exclusively D7212G Control Panels. D7212 Control Panels display version 6.40 or lower.*

# Enhancements Made in Version 6.41

### Enabling the D1260 in a D7212G Control Panel

- 1. To enable D1260 Keypads, set the command center menu item to YES for the command center addresses on which the D1260s reside.
	- In the Command Center Assignments section, this prompt is called *CC#EnhanceCmdCtr*.
	- In the COMMAND CENTER (9000MAIN) section in RPS, this prompt is called *Enhanced Command Center*. *Figure 1* assumes the D1260 is assigned to CC Address 1.

For more information, see the *D9412G/D7412G Program Entry Guide* (P/N: 47775D or later).

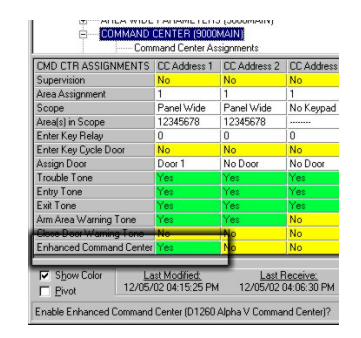

**Figure 1: Enhanced Command Center Prompt in RPS**

- 2. At power up, each D1260 checks the firmware revision number that resides in the panel. For each D1260 to work, the Display Revision (Command 59) must be enabled and not passcode protected.
	- In the D5200, this function is located at: **9000MAIN → USER INTERFACE → Cmd Center Functions → Display Rev**)
	- In RPS (see *Figure 2*), this function is located at: **USER INTERFACE (9000MAIN) Command Center Functions**

3. Before exiting RPS, reset the panel after completing an RPS

If not reset correctly, the panel displays Incorrect Panel program settings…"Enhanced CMD CTR" should be

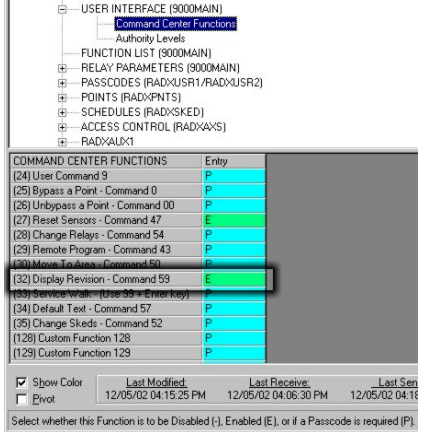

#### **Figure 2: Enable Display Revision Prompt in RPS**

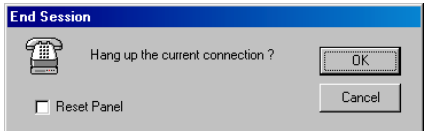

#### **Figure 3: Reset Panel Checkbox**

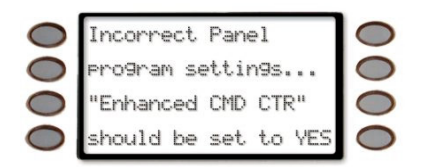

### **Figure 4: Incorrect Panel Display**

# Known Issues in Version 6.41

set to YES (see *Figure 4*).

programming session.

### Disconnecting battery during Walk Test causes D1260 to stop responding

• Click the Reset Panel checkbox before clicking **OK** (see *Figure 3*).

When the panel's battery is disconnected and then reconnected during a Walk Test, the D1260 stops responding and displays "Retrieving panel info". The panel must be restarted to clear the keypad.

### Areas armed to "All on instant" do not show area text in D1260 View Area Status

When arming areas to All on Instant, area text does not display when using the View Area Status menu function on the D1260.

#### BFSK Format

Supervisory and Fire Supervisory events cannot be transmitted in BFSK format. Modem IIIa $^{\rm 2}$  format must be used instead. Note that while Fire Supervisory and Supervisory events are not transmitted, their restoral reports are.

#### Sending User Text

The D7212G always sends User Text in Modem IIIa2 format even if it is set to No in Routing.

#### Sending Reports using Netcom

When sending reports to a Central Station Receiver over a Network Path, the *Path # Poll Rate* programming prompt must be set to a non-zero value. Failure to program a value into this field could prevent a failed Network communications path from restoring back to normal. This is noted in the *Programming Path #'s and IP Addresses* section of the *D9412G/D7412G Program Entry Guide* (P/N: 47775)*.*

#### Sending Status Reports using Netcom

When sending Status Reports to a D6600 Receiver over a local or wide area network, expanded information is not transmitted. This information is sent correctly when using a Phone Line to transmit events.

 *D7212G Release Notes for Version 6.51* 

### RF Low Battery Conditions

When online with RPS, RF Low Battery conditions do not appear in the Point Diagnostics screen, but are transmitted to the central station, logged, and printed to the D9131A Parallel Printer Interface Module.

#### Adding and Deleting Users

Regardless of the area where Command 56 (Add User) and Command 53 (Delete User) is performed, the event that is transmitted to the Central Station has Area 1's account number.

#### AC Fail Reports

When the panel is programmed as required by UL 864 (AC Fail/Restore Reports = No, AC Tag Along = Yes), AC Restoral reports are not transmitted to the central station.

#### Invalid RAM Access events

Invalid RAM Access events are not generated when unauthorized attempts are made with RPS over a Local or Wide Area Network.

#### Clearing Alarm Memory

After an alarm is acknowledged at a command center, alarm memory begins to scroll. To clear alarm memory, the user then their passcode and presses [ESC] on the command center. Users who have a valid passcode in the system but not necessarily in the area that the alarm occurred in can still clear the alarm memory scroll by entering their passcode and pressing [ESC].

#### Non-Fire Summary Relays

The Summary Alarm, Summary Trouble, and Summary Supervisory Burg Relays activate when these conditions occur and deactivate when the alarm/trouble/supervisory scroll is cleared from the command center. For the reasons mentioned in Clearing Alarm Memory, an authorized user for the area the alarm, trouble, or supervisory condition originated from could deactivate these relays. However, a user with the proper authority must first acknowledge the condition before this situation can arise.

# Other Notes

#### Sending multiple events to a D6500 or D6600 Receiver

Please be advised that D6600 and D6500 Receivers employing the D6510 MPU Card are able to process up to 32 events in a single phone call from the 9000 Series Panels. However, the D6500 using a D6511 MPU Card can process a maximum of only ten events before the call is terminated. In either case, if the control panel has additional events to transmit, it will reestablish connection and continue to send its remaining events.

### RPS Online Communications

If the communication over a network connection while in Diagnostics between RPS (prior to version 3.6) and the 9000 Series Control Panel seems sluggish, request a D5570-0360 (RPS Upgrade Kit on Diskette) to upgrade yourRPS version, at no charge. Adjustments in this version greatly improve communications in this area.

#### Ground Fault and SDI Devices

When the control panel has Ground Fault Detect enabled and is connected to peripheral devices through interconnection modules on the SDI bus (in particular, through a D9131A Parallel Printer Interface Module or a D9133 Serial Interface Module), the panel can detect a ground fault condition. This is due to feedback from building ground through the peripheral devices power cord.

# Programming Tips

### NetCom Communications

In applications where both the Primary and Backup Paths [see *Routing* and *Enhanced Routing* in the *D9412G/D7412G Program Entry Guide* (P/N: 47775)] are programmed to report over an IP Address, the Backup IP's Address *Path # Poll Rate* (see *Enhanced Communications* in RADXAUX1 Handler) should be set to 0.